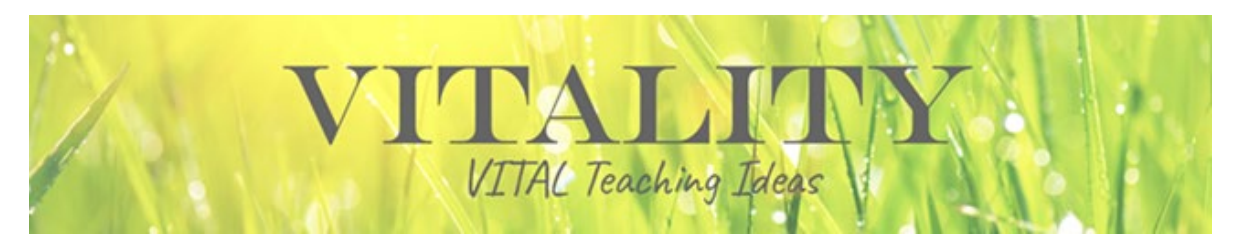

# **Teaching Students in Quarantine/Isolation: Options**

Both faculty and students continue to be challenged in this COVID context as we strive to ensure that learning continues when quarantined or in isolation. We may find ourselves teaching in-class students one day and both in-class and remote students the next. In these circumstances, consider the following options to support the learning needs of both, in-class and remote students.

## **Leverage MediaSite and Zoom to Record Class Sessions**

Recording your class sessions benefits both in-person and remote students; they are able to access the material 24/7, review it before tests/exams, and bring questions to the class and/or office hours. You can [request MediaSite recording](https://www1.villanova.edu/villanova/unit/instructionaltech/audiovideo/mediarecordform.html) for a single class or the entire semester. Please notify students when the class is recorded. The recordings will be added automatically to your [Mediasite](https://vums-web.villanova.edu/mediasite/mymediasite) account and you can send the link of the recording to students. Please provide the recording links in Blackboard (Bb) for ease of student access. Please find a list of lecture capture capable classrooms [here.](https://www1.villanova.edu/villanova/unit/instructionaltech/audiovideo/lectcapture.html)

If lecture capture is not available in your classroom, you can use Zoom on your laptop to [record the class](https://www1.villanova.edu/content/dam/villanova/unit/documents/cit/Zoom/VillanovaZoomRecordingGuide.pdf)  [session and send the recording](https://www1.villanova.edu/content/dam/villanova/unit/documents/cit/Zoom/VillanovaZoomRecordingGuide.pdf) to students. Accompany the recording with focused activities that help remote students process and apply the course material, e.g., guiding questions, written summaries, concept maps, examples, problem-solving. We encourage you to include details about the recording in your syllabus. Sample [syllabus statements,](https://www1.villanova.edu/content/dam/villanova/vital/pdfs/suggestrecordclass012722.pdf) for reference.

## **Leverage Zoom to Connect Remote and In-person Students Synchronously**

As their health permits, many students prefer to join the class via Zoom to stay connected with their peers and faculty, escape their isolation, and keep up with the work. Consider the following tips for effective use of Zoom in the classroom:

#### **When situating your in-room hardware**:

- Arrive to class early to set up, as possible.
- Be aware of camera orientation. Consider who the camera is facing, who it does and does not show, and how that impacts the classroom experience, e.g., you can turn your laptop camera to you as you are lecturing and turn the laptop camera to students for discussion.
- Make sure that the microphone settings are high enough for remote students to hear. A small portable speaker may be helpful.

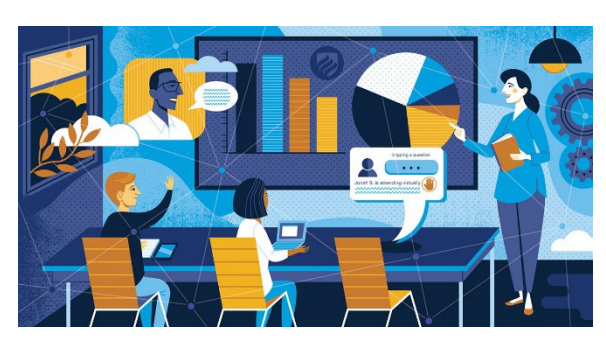

• Use your mobile device such as a phone or tablet as a secondary camera while connecting to the same Zoom meeting. It allows your remote students to see what is happening in class and see their classmates.

• To facilitate remote student(s)' participation in pair or group work, you can place the mobile device next to the in-person student(s) students' or you can invite in-person student(s) to join Zoom conversations on their laptops or mobile devices. In case of several students joining remotely consider placing them in one remote group using Zoom breakout rooms.

### **When you are teaching in class**:

- Clarify/reiterate expectations for in-class and remote student engagement, such as participation via chat, self-unmute, hand signals, or reactions.
- Welcome remote students into the in-person class and say hello.
- Screen share class content in Zoom when presenting information. Be cognizant of when to project remote students on the big screen such as when they join class discussions.
- Encourage and provide purposeful opportunities for remote learners to engage with you, their peers and the course material throughout your class session.
- Invite in-class students to help monitor communication with remote students.
- Repeat, summarize in-class students' questions and comments so that remote students can follow along (and vice versa).
- Use active learning activities to engage all students such as live polling using **Poll Everywhere** and live online collaboration using [Google Docs](https://nam04.safelinks.protection.outlook.com/?url=https%3A%2F%2Fwww.google.com%2Fdocs%2Fabout%2F&data=04%7C01%7Candy.guoqiang.cui%40villanova.edu%7Ca99e9d53a5ae4d77040a08d9e1dc86e7%7C765a8de5cf9444f09cafae5bf8cfa366%7C0%7C0%7C637789159540257327%7CUnknown%7CTWFpbGZsb3d8eyJWIjoiMC4wLjAwMDAiLCJQIjoiV2luMzIiLCJBTiI6Ik1haWwiLCJXVCI6Mn0%3D%7C3000&sdata=KDw7i44cDFvoipKRTkaoNtB3vZFsVvpUpMKyCoYmSEs%3D&reserved=0) or [Google Jamboard.](https://nam04.safelinks.protection.outlook.com/?url=https%3A%2F%2Fjamboard.google.com%2F&data=04%7C01%7Candy.guoqiang.cui%40villanova.edu%7Ca99e9d53a5ae4d77040a08d9e1dc86e7%7C765a8de5cf9444f09cafae5bf8cfa366%7C0%7C0%7C637789159540257327%7CUnknown%7CTWFpbGZsb3d8eyJWIjoiMC4wLjAwMDAiLCJQIjoiV2luMzIiLCJBTiI6Ik1haWwiLCJXVCI6Mn0%3D%7C3000&sdata=rIt4jlb1liz2EbbKU556QFOSJSc39CiStM5inwEZcTg%3D&reserved=0)
- Get remote students' feedback on how things are working for them. We continue to learn from and with each other during this challenging time.

Colleagues from [UNIT-CIT,](https://www1.villanova.edu/villanova/unit/instructionaltech.html) [Multimedia Technologies,](https://www1.villanova.edu/villanova/unit/instructionaltech/audiovideo.html) [Classroom Technologies,](https://www1.villanova.edu/villanova/unit/instructionaltech/classequipment.html) and VITAL are available to support you. Please contact them directly.

#### **References**

Johnson, S. (2021). *[Dealing with the Unexpected: Teaching When You or Your Students Can't Make it to](https://nam04.safelinks.protection.outlook.com/?url=https%3A%2F%2Fcft.vanderbilt.edu%2Fguides-sub-pages%2Fdealing-with-the-unexpected&data=04%7C01%7Candy.guoqiang.cui%40villanova.edu%7Ca99e9d53a5ae4d77040a08d9e1dc86e7%7C765a8de5cf9444f09cafae5bf8cfa366%7C0%7C0%7C637789159540257327%7CUnknown%7CTWFpbGZsb3d8eyJWIjoiMC4wLjAwMDAiLCJQIjoiV2luMzIiLCJBTiI6Ik1haWwiLCJXVCI6Mn0%3D%7C3000&sdata=dRBteiY07HpV1%2BRDOEjkucMNXV9bOTzaYYYMqJtxRzo%3D&reserved=0)  [Class](https://nam04.safelinks.protection.outlook.com/?url=https%3A%2F%2Fcft.vanderbilt.edu%2Fguides-sub-pages%2Fdealing-with-the-unexpected&data=04%7C01%7Candy.guoqiang.cui%40villanova.edu%7Ca99e9d53a5ae4d77040a08d9e1dc86e7%7C765a8de5cf9444f09cafae5bf8cfa366%7C0%7C0%7C637789159540257327%7CUnknown%7CTWFpbGZsb3d8eyJWIjoiMC4wLjAwMDAiLCJQIjoiV2luMzIiLCJBTiI6Ik1haWwiLCJXVCI6Mn0%3D%7C3000&sdata=dRBteiY07HpV1%2BRDOEjkucMNXV9bOTzaYYYMqJtxRzo%3D&reserved=0)*. Vanderbilt University Center for Teaching. Retrieved January 26, 2022

Grand Valley State University (n.d.). *[Tips for Teaching HyFlex and Dual Delivery Courses with Remote](https://nam04.safelinks.protection.outlook.com/?url=https%3A%2F%2Fwww.gvsu.edu%2Felearn%2Fhelp%2Ftips-for-teaching-hyflex-and-dual-delivery-courses-137.htm&data=04%7C01%7Candy.guoqiang.cui%40villanova.edu%7Ca99e9d53a5ae4d77040a08d9e1dc86e7%7C765a8de5cf9444f09cafae5bf8cfa366%7C0%7C0%7C637789159540257327%7CUnknown%7CTWFpbGZsb3d8eyJWIjoiMC4wLjAwMDAiLCJQIjoiV2luMzIiLCJBTiI6Ik1haWwiLCJXVCI6Mn0%3D%7C3000&sdata=Q3a3bwYtCcU0rkSoP%2BdR8SkzVEMig6loRP4E2FUPIyk%3D&reserved=0)  [Learners](https://nam04.safelinks.protection.outlook.com/?url=https%3A%2F%2Fwww.gvsu.edu%2Felearn%2Fhelp%2Ftips-for-teaching-hyflex-and-dual-delivery-courses-137.htm&data=04%7C01%7Candy.guoqiang.cui%40villanova.edu%7Ca99e9d53a5ae4d77040a08d9e1dc86e7%7C765a8de5cf9444f09cafae5bf8cfa366%7C0%7C0%7C637789159540257327%7CUnknown%7CTWFpbGZsb3d8eyJWIjoiMC4wLjAwMDAiLCJQIjoiV2luMzIiLCJBTiI6Ik1haWwiLCJXVCI6Mn0%3D%7C3000&sdata=Q3a3bwYtCcU0rkSoP%2BdR8SkzVEMig6loRP4E2FUPIyk%3D&reserved=0)*. Retrieved January 26, 2022.